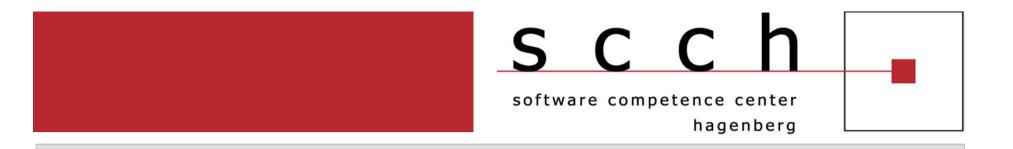

# **Continuous Database Monitoring with the Trace API**

Firebird Conference 2011 – Luxembourg 25.11.2011 – 26.11.2011

#### **Thomas Steinmaurer DI**

+43 7236 3343 896

 $thomas.stein maurer@scch.at \ t.stein maurer@up scene.com$ 

www.scch.at

www.upscene.com

http://blog.upscene.com/thomas/

The SCCH is an initiative of

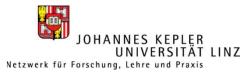

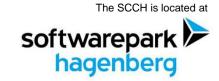

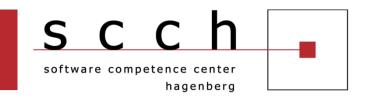

- Motivation
- Monitoring Approaches
- Firebird 2.5 Audit and Trace Services
- Usage of fbtracemgr
- FB TraceManager 2
- Q&A

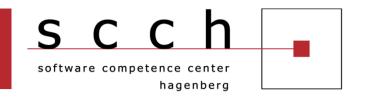

- Several stakeholders for database monitoring
  - Administrators
  - Developers
  - Auditors
- A snapshot (MON\$) of current activities is interesting. But, most of the time you need the history of executed events
- Continuous monitoring gives you a stream of executed events over a period of time and lets you look back
- A new way to detect and diagnose problems
- The Audit and Trace Services API in Firebird 2.5 provides that!!!

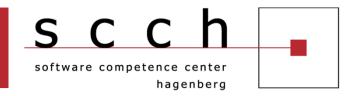

- Typical use cases for the Audit and Trace Services API
  - Number of executed statements for a particular time period
    - Usage statistics for load planning
  - Block-box debugging
    - Execution trace for an in-house / third-party product
    - For third-party products, usually you don't have access to the client source code
    - No need for adding trace logic into the client application
  - Detection of
    - Failed / Unauthorized access
    - Certain event types
    - Improper client transaction management (e.g. Regular usage of COMMIT RETAINING)
    - Full table scans

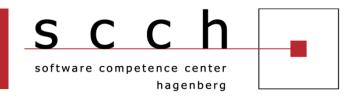

- Typical use cases for the Audit and Trace Services API
  - Detection of (continued)
    - Most-Frequently executed statements
    - Worst-Performing executed statements
    - Executed statements which are slower than a given threshold (e.g. 5 seconds)
  - Statistics
    - Number of statements per IP / process name / user ...
    - Most loaded database on the server
    - When are usual peak loads
    - ...
  - Generated trace as input for a security audit
  - **AND MORE ... !!!**

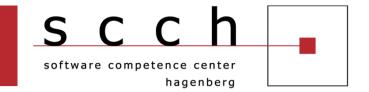

### Quick Start Demonstration

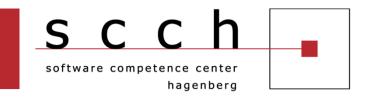

- Motivation
- Monitoring Approaches
- Firebird 2.5 Audit and Trace Services
- Usage of fbtracemgr
- FB TraceManager 2
- Q&A

#### **Monitoring Approaches**

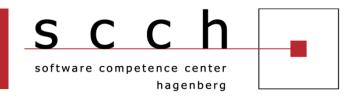

- Basic monitoring requirements
  - Continuous
  - Server-side
  - Configurable
- Three out-of-the box monitoring approaches in Firebird 2.5
  - Trigger-based (since Firebird 1.0)
  - Monitoring tables (since Firebird 2.1)
  - Audit and Trace Services (since Firebird 2.5)
- Based on your monitoring requirements, you possibly will have/use a mix of these approaches

# Monitoring Approaches Comparison

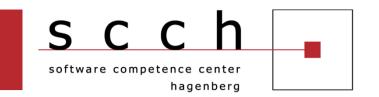

|                                         | Trigger-based | Monitoring tables | Audit/Trace<br>Services |
|-----------------------------------------|---------------|-------------------|-------------------------|
| Available since Firebird version        | 1.0           | 2.1               | 2.5                     |
| Continuous                              | Yes           | No                | Yes                     |
| Serverside                              | Yes           | Yes               | Yes                     |
| Configurable                            | Yes           | No                | Yes                     |
| Monitoring of SELECT                    | No            | Yes               | Yes                     |
| Monitoring of DELETE,<br>INSERT, UPDATE | Yes           | Yes               | Yes                     |

# Monitoring Approaches Comparison

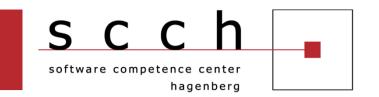

|                                                                                                   | Trigger-based                                       | Monitoring tables | Audit/Trace<br>Services |
|---------------------------------------------------------------------------------------------------|-----------------------------------------------------|-------------------|-------------------------|
| Access to old/new column values for DELETE, INSERT, UPDATE                                        | Yes                                                 | No                | No                      |
| Access to statement execution time                                                                | No                                                  | No                | Yes                     |
| Access to statement execution plan                                                                | No                                                  | No                | Yes                     |
| Monitoring of database-<br>wide operations like<br>connect, disconnect,<br>transaction start etc. | Partly<br>(database<br>triggers in<br>Firebird 2.1) | Partly Yes        |                         |

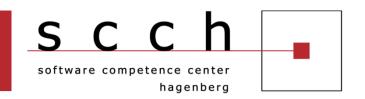

- Motivation
- Monitoring Approaches
- **■** Firebird 2.5 Audit and Trace Services
- Usage of fbtracemgr
- FB TraceManager 2
- Q&A

### **Audit and Trace Services General**

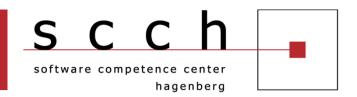

- New feature in Firebird 2.5 across all architectures and supported platforms
- Allows to produce a trace of events in chronological sequence
- Event types
  - Database-specific
    - Connect, Disconnect
    - Start/Commit/Rollback of transactions
    - Prepare/Start/Finish/Free of SQL statements
    - Start/Finish of stored procedures and triggers
    - etc.
  - Server-wide
    - Services API requests (e.g. backup, restore, get server log etc.)

### **Audit and Trace Services System Audit vs. User Trace**

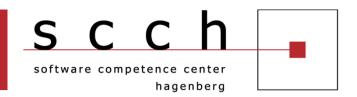

- System Audit
  - Will be started by the engine upon Firebird server start
  - Stores trace output in a text file on the server
  - Is activated by setting the new AuditTraceConfigFile parameter (= path to the trace configuration file) in firebird.conf
  - There can be only one system audit per Firebird instance
- User Trace
  - Needs to be started by a user manually
  - Trace output is read by the initiating application fetching trace data via the Services API
  - Needs to be re-started after a server crash/restart
  - There can be several user traces per Firebird instance

## **Audit and Trace Services Trace Output**

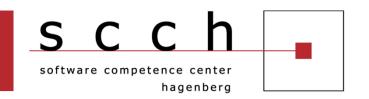

#### Implemented by the pre-installed fbtrace(.dll|.so) plugin

```
Trace session ID 1 started
2010-11-10T22:26:00.4160 (1368:0000000000F1DC88) TRACE INIT
   SESSION 1 FBTM - tourism
tourism.fdb (ATT 1415, TOURISM: NONE, NONE, TCPv4:127.0.0.1)
   C:\Program Files (x86)\Upscene Productions\Database Workbench 4
   Pro\DBW4.exe:3768
2010-11-10T22:26:00.4220 (1368:0000000000F1DC88) START TRANSACTION
   tourism.fdb (ATT 1415, TOURISM: NONE, NONE, TCPv4:127.0.0.1)
   C:\Program Files (x86)\Upscene Productions\Database Workbench 4
   Pro\DBW4.exe:3768
        (TRA 24395, READ COMMITTED
                                  REC VERSION
                                               NOWAIT | READ WRITE)
2010-11-10T22:26:00.4860 (1368:000000000F1DC88) PREPARE STATEMENT
   tourism.fdb (ATT 1415, TOURISM:NONE, NONE, TCPv4:127.0.0.1)
   C:\Program Files (x86)\Upscene Productions\Database Workbench 4
   Pro\DBW4.exe:3768
                                               NOWAIT
        (TRA 24395, READ COMMITTED
                                  REC VERSION
                                                        READ WRITE)
```

## Audit and Trace Services Trace Configuration

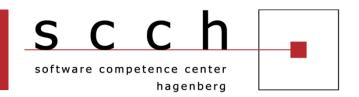

- A system audit / user trace is configurable by providing a mandatory trace configuration (file)
- Customization of
  - Database-wide events
    - Connect, disconnect, prepare statement etc.
  - Server-wide events
    - Services API requests
- Consists of
  - Default <database> section
  - <database db\_name\_pattern> section per database
  - Max. one <services> section for server-wide events
- Pre-installed fbtrace.conf is a good start for writing your own trace configuration

# **Audit and Trace Services Trace Configuration**

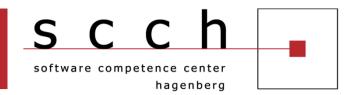

#### A very simple example

```
<database>
   enabled true
</database>
```

<database employee.fdb>
 enabled false
 log\_connections true
 log\_transactions true
</database>

<database tourism.fdb>
 log\_connections true
</database>

## **Audit and Trace Services Trace Configuration**

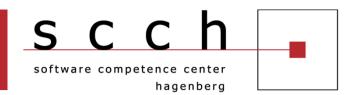

- <database> configuration parameters
  - enabled, log\_filename, max\_log\_size, include\_filter, exclude\_filter, log\_connections, connection\_id, log\_transactions, log\_statement\_prepare, log\_statement\_free, log\_statement\_start, log\_statement\_finish, log\_procedure\_start, log\_procedure\_finish, log\_trigger\_start, log\_trigger\_finish, log\_context, print\_plan, print\_perf, log\_blr\_requests, print\_blr, log\_dyn\_requests, print\_dyn, time\_threshold, max\_sql\_length, max\_blr\_length, max\_dyn\_length, max\_arg\_length, max\_arg\_count
- <services> configuration parameters
  - enabled, log\_filename, max\_log\_size, include\_filter, exclude\_filter, log\_services, log\_service\_query

# **Audit and Trace Services Manage Trace Sessions**

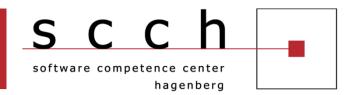

Trace Sessions can be managed via new Services API calls

| Action                         | Services API call            |  |  |
|--------------------------------|------------------------------|--|--|
| Start a new user trace session | isc_action_svc_trace_start   |  |  |
| Stop a trace session           | isc_action_svc_trace_stop    |  |  |
| Suspend a trace session        | isc_action_svc_trace_suspend |  |  |
| Resume a trace session         | isc_action_svc_trace_resume  |  |  |
| List all trace sessions        | isc_action_svc_trace_list    |  |  |

# Audit and Trace Services Security

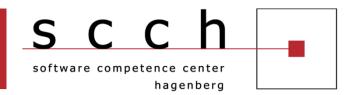

- Every user can start a trace session
- Used user name upon attaching to the services manager defines
  - Privileges in respect to managing other trace sessions
  - Visibility of traceable statements
- Privileges
  - SYSDBA can manage all other trace sessions including a system audit
  - Non-SYSDBA users can manage their own trace sessions only
- Visibility
  - A user trace session started by SYSDBA logs activities of all users/connections
  - A user trace session started by a non-SYSDBA user logs only its own activities

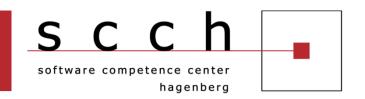

- Motivation
- Monitoring Approaches
- Firebird 2.5 Audit and Trace Services
- Usage of fbtracemgr
- FB TraceManager 2
- Q&A

#### **Usage of fbtracemgr**

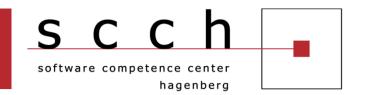

```
C:\Windows\system32\cmd.exe - start_trace.bat
G:\DOKUMENT\Presentations\Firebird\Continuous Monitoring with the Trace API>"C:\
Program Files\Firebird\Firebird_250_3051\bin"\fbtracemgr -se localhost/3051:serv
ice_mgr -user sysdba -password masterkey -start -name "User Trace 1" -config "to
urism_trace.conf"
Trace session ID 4 started
2010-11-10T23:40:50.9430 <1368:0000000000F1ACD8> TRACE INIT
         SESSION 4 User Trace 1
2010-11-10T23:40:50.9440 <1368:000000000F1ACD8> START_TRANSACTION
         tourism.fdb (ATT_1415, TOURISM:NONE, NONE, TCPv4:127.0.0.1)
         C:\Program Files (x86)\Upscene Productions\Database Workbench 4 Pro\DBW4
.exe:3768
                  (TRA_24397, CONCURRENCY | NOWAIT | READ_WRITE)
2010-11-10T23:40:51.0720 (1368:000000000F1ACD8) COMMIT_TRANSACTION
         tourism.fdb (ATT_1415, TOURISM:NONE, NONE, TCPv4:127.0.0.1)
C:\Program Files (x86)\Upscene Productions\Database Workbench 4 Pro\DBW4
.exe:3768
                  (TRA_24397, CONCURRENCY | NOWAIT | READ_WRITE)
      0 ms, 1 read(s), 1 write(s), 1 fetch(es), 1 mark(s)
2010-11-10T23:40:51.0740 <1368:000000000F1ACD8> START_TRANSACTION
         tourism.fdb (ATT_1415, TOURISM:NONE, NONE, TCPv4:127.0.0.1)
         C:\Program Files (x86)\Upscene Productions\Database Workbench 4 Pro\DBW4
.exe:3768
                  (TRA_24398, CONCURRENCY | NOWAIT | READ_WRITE)
2010-11-10T23:40:51.0790 <1368:0000000000f1ACD8> COMMIT_TRANSACTION tourism.fdb (ATT_1415, TOURISM:NONE, NONE, TCPv4:127.0.0.1)
         C:\Program Files (x86)\Upscene Productions\Database Workbench 4 Pro\DBW4
.exe:3768
                  (TRA_24398, CONCURRENCY | NOWAIT | READ_WRITE)
      0 ms, 1 read(s), 1 write(s), 1 fetch(es), 1 mark(s)
```

### **Usage of fbtracemgr**

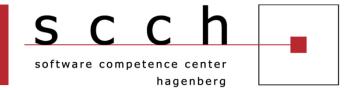

Live Demonstration

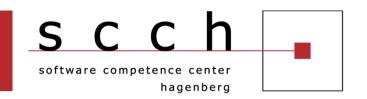

- Motivation
- Monitoring Approaches
- Firebird 2.5 Audit and Trace Services
- Usage of fbtracemgr
- **FB TraceManager 2**
- Q&A

#### FB TraceManager 2

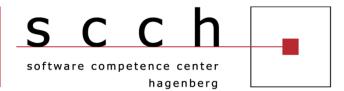

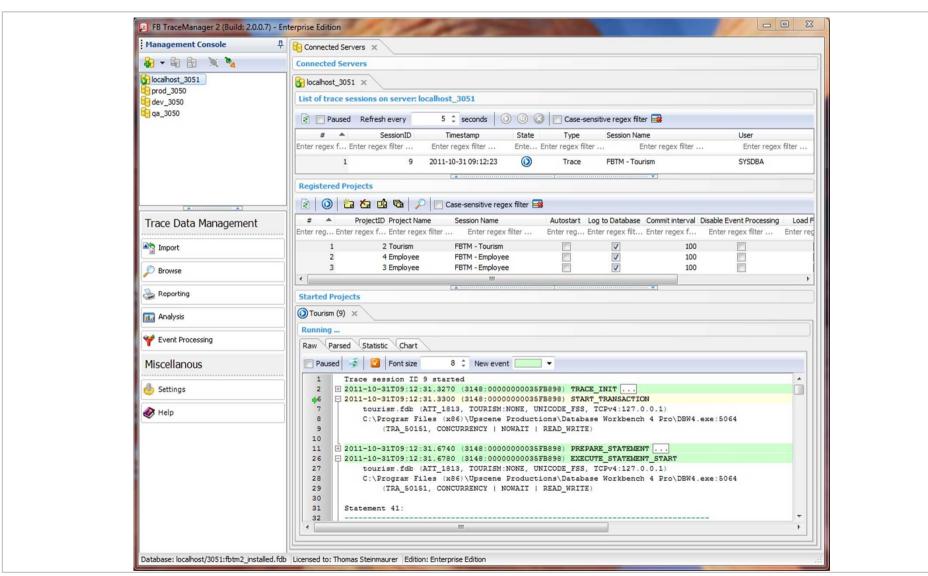

### FB TraceManager 2

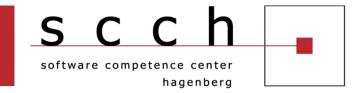

Live Demonstration

### FB TraceManager 2 Editions

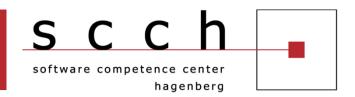

- Lite Edition
  - Local connections and raw trace data only
  - Freely available
- Standard Edition
  - Lite + Remote connections, Parser, Reporting
  - 99 EUR per user named license
- Enterprise Edition
  - Standard + Analysis, Event Processing
  - 149 EUR per user named license
- Trial Edition
  - 30 days limited Enterprise Edition
  - Limited number of received/parsed trace events

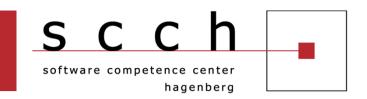

- Motivation
- Monitoring Approaches
- Firebird 2.5 Audit and Trace Services
- Usage of fbtracemgr
- FB TraceManager 2
- Q&A

### Questions and Answers

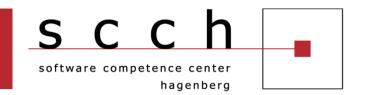

### Thanks for your attention!

thomas.steinmaurer@scch.at t.steinmaurer@upscene.com http://blog.upscene.com/thomas

#### Resources

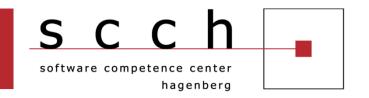

- Firebird 2.5 Release Notes:
  <a href="http://www.firebirdsql.org/devel/doc/rlsnotes/html/rlsnotes2">http://www.firebirdsql.org/devel/doc/rlsnotes/html/rlsnotes2</a>
  5.html
- Trace Services and Audit in Firebird 2.5, by Vlad Khorsun; Firebird Conference 2009 Munich
- Audit and Trace Services in Firebird 2.5, by Thomas Steinmaurer, 2010: <a href="http://www.ibphoenix.com/main.nfs?a=ibphoenix&page=ibpage">http://www.ibphoenix.com/main.nfs?a=ibphoenix&page=ibpage=ibpag
- FB TraceManager 2: <a href="http://www.upscene.com/go/?go=fbtm">http://www.upscene.com/go/?go=fbtm</a>